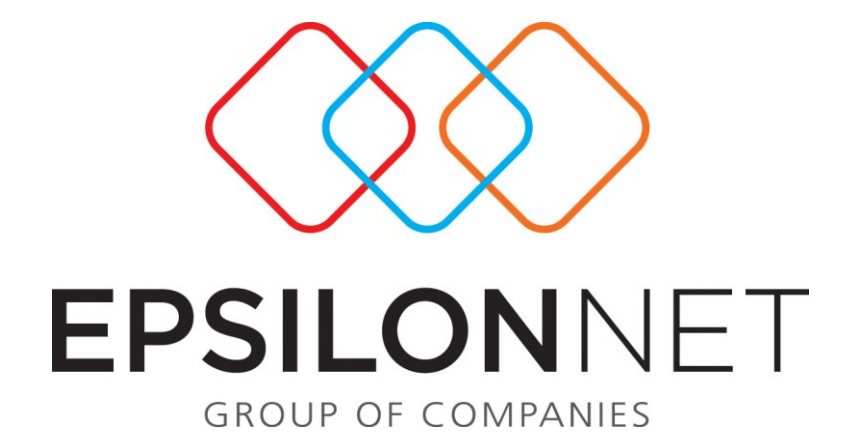

*Πλήρης Διαχείριση Ταξιδίων*

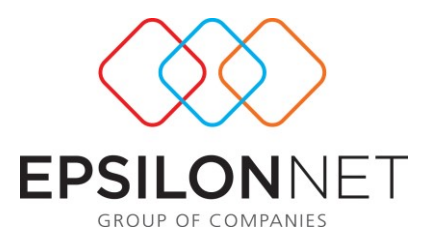

*Το συγκεκριμένο εγχειρίδιο δημιουργήθηκε για να βοηθήσει την κατανόηση της Διαδικασίας Πλήρους Διαχείρισης Ταξιδίων.*

*Παρακάτω προτείνεται μια αλληλουχία ενεργειών την οποία ο χρήστης πρέπει να ακολουθήσει για να αξιοποιήσει τις δυνατότητες της εφαρμογής.*

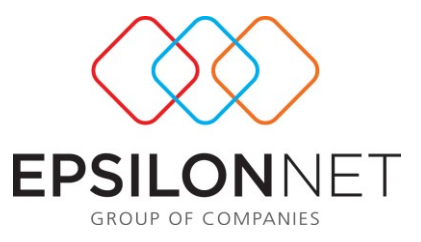

Έχει δημιουργηθεί μια νέα επιλογή στο μενού HRM ->Διαχείριση Ταξιδίωv. Το υπομενού αυτής της επιλογής αποτελείται από τις ακόλουθες επιλογές:

# **1) Συντελεστές Ταξιδίων:**

- Συνεργαζόμενοι Φορείς
- Δαπάνες Ταξιδίων
- Κατηγορίες Υποχρεώσεων
- Ομαδοποιήσεις Ταξιδίων
- Ομάδες
- Δημιουργία Ταξιδίων

### **2) Προγραμματισμός Ταξιδίων:**

- Συμμετοχές
- Ανάλυση Υποχρεώσεων
- Ανάλυση Δαπανών
- Αποτελέσματα Ταξιδίων
- Report Εξοδολoγίων

#### **Παράμετροι**

#### **Συνεργαζόμενοι Φορείς :**

Είναι μια φόρμα όπου ο χρήστης καταχωρεί τις συνεργαζόμενες εταιρίες (π.χ. αεροπορικές εταιρίες, ξενοδοχεία κ.λ.π.)

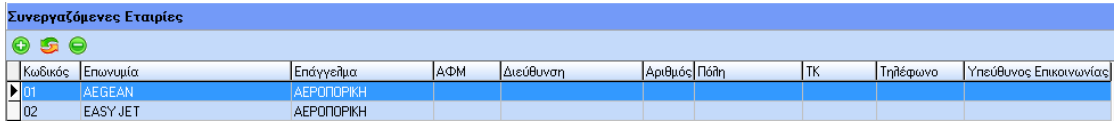

#### **Κατηγορίες Δαπανών :**

Η φόρμα των Δαπανών είναι παρόμοια με τη φόρμα των Υποχρεώσεων. Κατά τη δημιουργία της δαπάνης, ο χρήστης επιλέγει:

Α) αν η δαπάνη δικαιολογείται με παραστατικό ή όχι

Β) αν η δαπάνη βαρύνει τον συμμετέχοντα ή την εταιρία

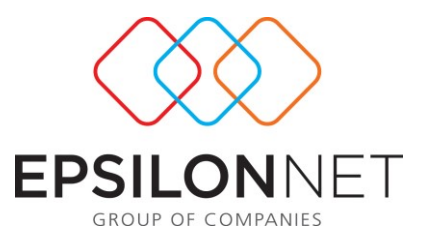

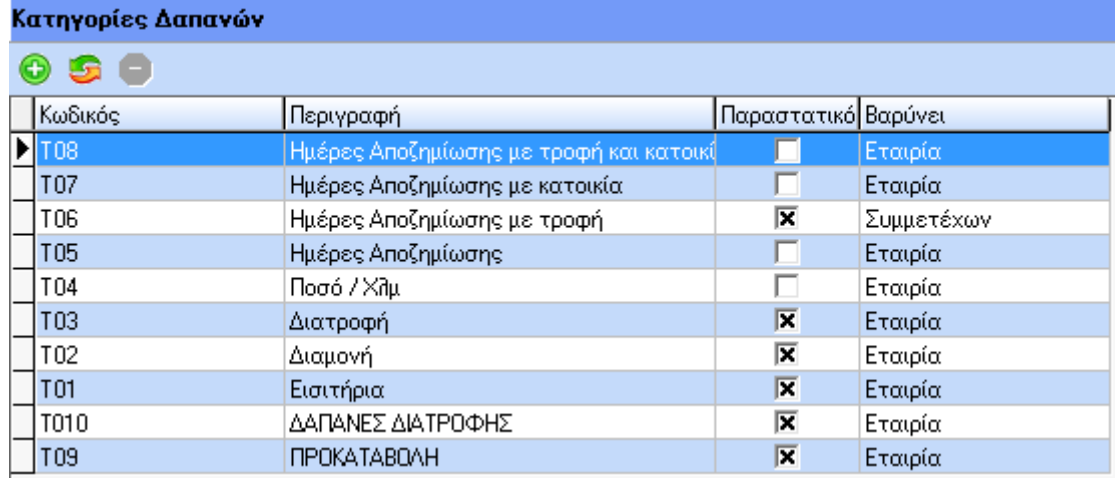

#### Με την εισαγωγή εμφανίζεται η παρακάτω φόρμα

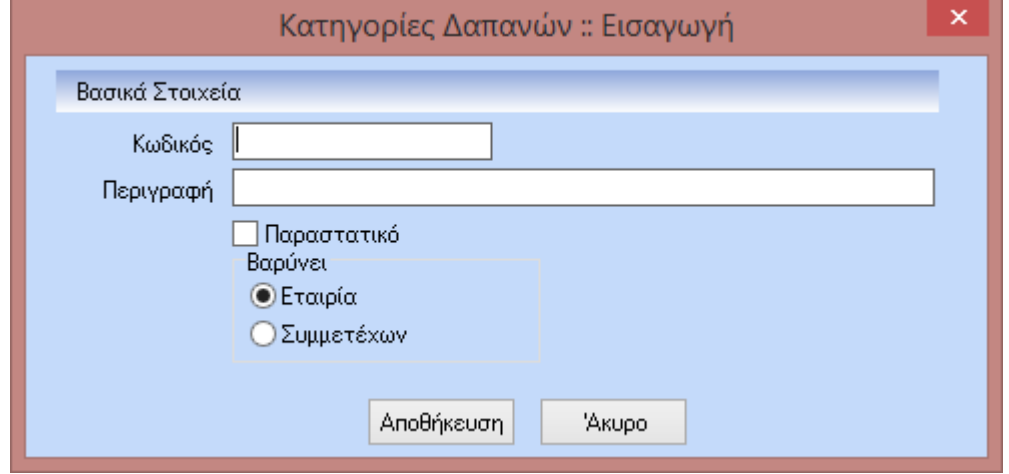

Έχουν δημιουργηθεί ωστόσο κάποιες πρότυπες δαπάνες. Αυτές θα είναι οι ακόλουθες:

- Εισιτήρια
- Διαμονή
- Διατροφή
- Ποσό / Χλμ (στη συγκεκριμένη δαπάνη θα υπάρχει και ένα πεδίο που θα ονομάζεται «Ποσό / χλμ.» . Αν π.χ. ο χρήστης καταχωρήσει 0,50 €, αυτό θα σημαίνει ότι στη Ανάλυση των Δαπανών μόλις ο χρήστης καταχωρήσει τα χιλιόμετρα που έκανε ο συμμετέχων θα παραχθεί αυτόματα και το συνολικό ποσό)
- Ημ.Αποζ. (η συγκεκριμένη δαπάνη έχει την εξής συμπεριφορά: κατά την Ανάλυση των Δαπανών ο χρήστης θα καταχωρεί μόνο τις Ημέρες Αποζημίωσης και θα παράγεται αυτόματα το Ποσό Αποζημίωσης καθώς θα πολλαπλασιάζονται οι ημέρες Χ το νόμιμο ημερομίσθιο του συμμετέχοντος.)
- Ημ.Αποζ. με τροφή (η συγκεκριμένη δαπάνη έχει την εξής συμπεριφορά: κατά την Ανάλυση των Δαπανών ο χρήστης θα καταχωρεί μόνο τις Ημέρες

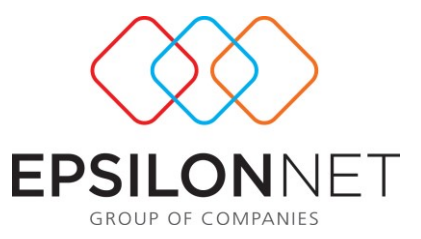

Αποζημίωσης και θα παράγεται αυτόματα το Ποσό Αποζημίωσης καθώς θα πολλαπλασιάζονται οι ημέρες Χ 1/2 Χ το νόμιμο ημερομίσθιο του συμμετέχοντος.)

- Ημ.Αποζ. με κατοικία (η συγκεκριμένη δαπάνη έχει την εξής συμπεριφορά: κατά την Ανάλυση των Δαπανών ο χρήστης θα καταχωρεί μόνο τις Ημέρες Αποζημίωσης και θα παράγεται αυτόματα το Ποσό Αποζημίωσης καθώς θα πολλαπλασιάζονται οι ημέρες Χ 4/5 Χ το νόμιμο ημερομίσθιο του συμμετέχοντος.)
- Ημ.Αποζ. με τροφή & κατοικία (η συγκεκριμένη δαπάνη έχει την εξής συμπεριφορά: κατά την Ανάλυση των Δαπανών ο χρήστης θα καταχωρεί μόνο τις Ημέρες Αποζημίωσης και θα παράγεται αυτόματα το Ποσό Αποζημίωσης καθώς θα πολλαπλασιάζονται οι ημέρες Χ το νόμιμο ημερομίσθιο Χ 1/4 του συμμετέχοντος.

#### **Κατηγορίες Υποχρεώσεων:**

Στη συγκεκριμένη φόρμα όπου καταχωρούνται οι Γενικές και οι Προσωπικές Υποχρεώσεις αντίστοιχα.

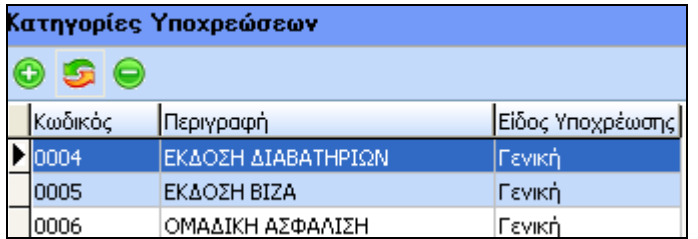

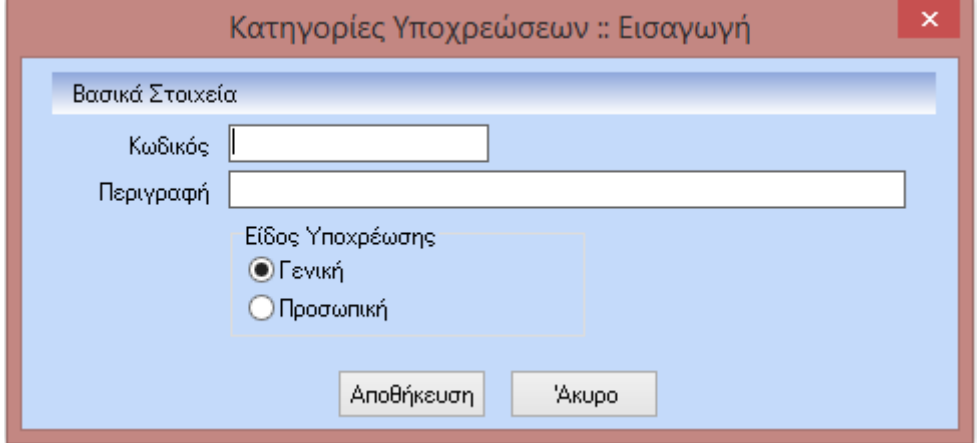

#### **Ομαδοποιήσεις Ταξιδίων:**

Είναι μια φόρμα όπου με τη χρήση των flat buttons ο χρήστης καταχωρεί Κωδικό και Περιγραφή της κατηγορίας που επιθυμεί. Έχουν δημιουργηθεί και εμφανίζονται default οι κάτωθι κατηγορίες:

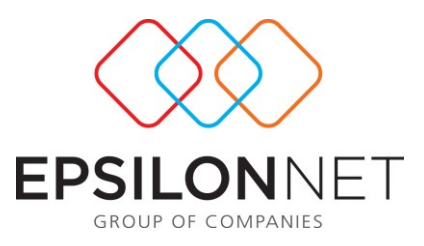

- Επαγγελματικό
- Εκπαιδευτικό
- Διευθυντικό
- Οικονομικό

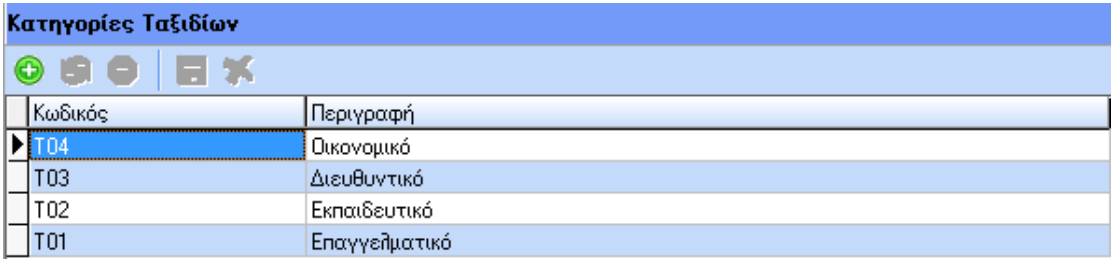

# **Ομάδες:**

Είναι μια φόρμα όπου ο χρήστης δημιουργεί ομάδες συμμετεχόντων στα ταξίδια. Έτσι μόλις ο χρήστης θα δημιουργεί μια Ομάδα, θα μπορεί να εισάγει εργαζόμενους στην ομάδα επιλέγοντας από τη λίστα των εργαζομένων είτε μαζικά (με control ή με shift), είτε με drag & drop. Οι ομάδες αυτές θα εμφανίζονται στη φόρμα των Συμμετοχών (αναλύεται παρακάτω). Ωστόσο επειδή υπάρχει η πιθανότητα να εισαχθεί στην ομάδα κάποιος που αργότερα να γίνει ανενεργός, επισημαίνεται ότι στη φόρμα των Συμμετοχών θα εμφανίζονται ΜΟΝΟ οι ενεργοί εργαζόμενοι της ομάδας.

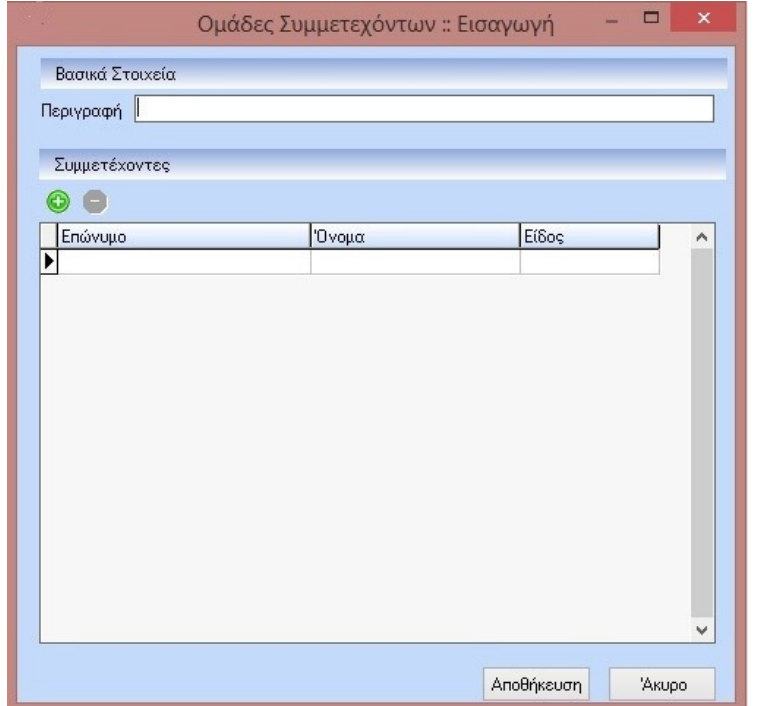

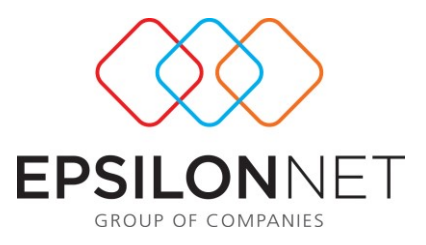

## **Ταξίδια:**

Στη συγκεκριμένη φόρμα ο χρήστης καταχωρεί τα ταξίδια και τα βασικά στοιχεία αυτών όπως την έναρξη, τη λήξη , τον προορισμό , και κάνει τη σύνδεση του εκάστοτε ταξιδιού με τις υποχρεώσεις και τις δαπάνες αυτού όπως φαίνεται και από την παρακάτω φόρμα .

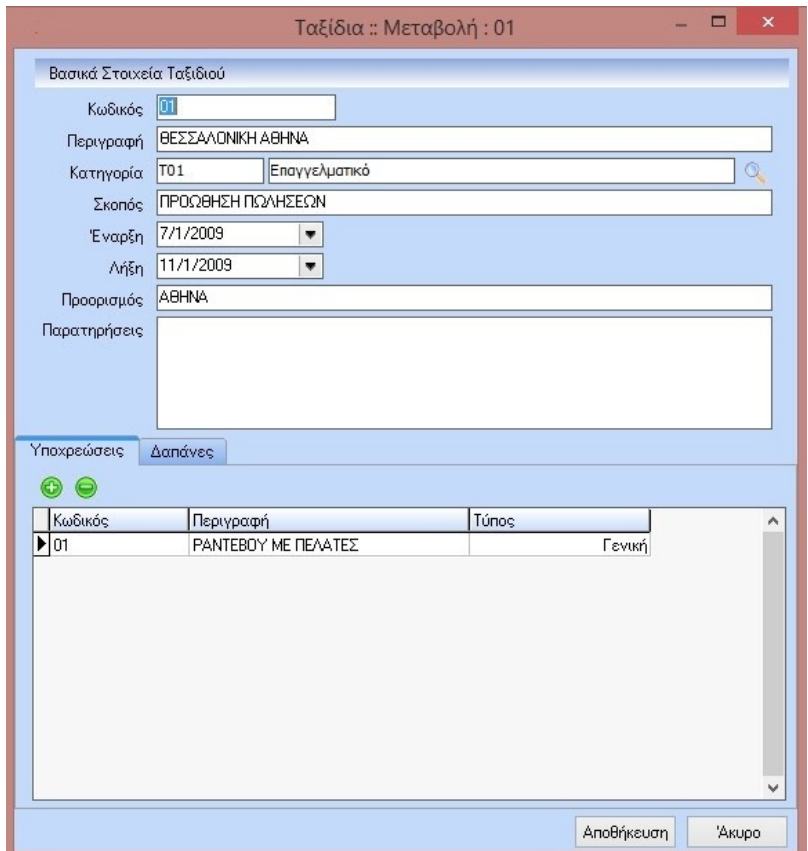

# **Προγραμματισμός Ταξιδίων**

# **Συμμετοχές:**

Στη φόρμα των Συμμετοχών ο χρήστης συνδέει τα Ταξίδια με τους Συμμετέχοντες.

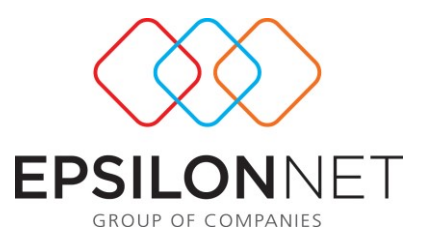

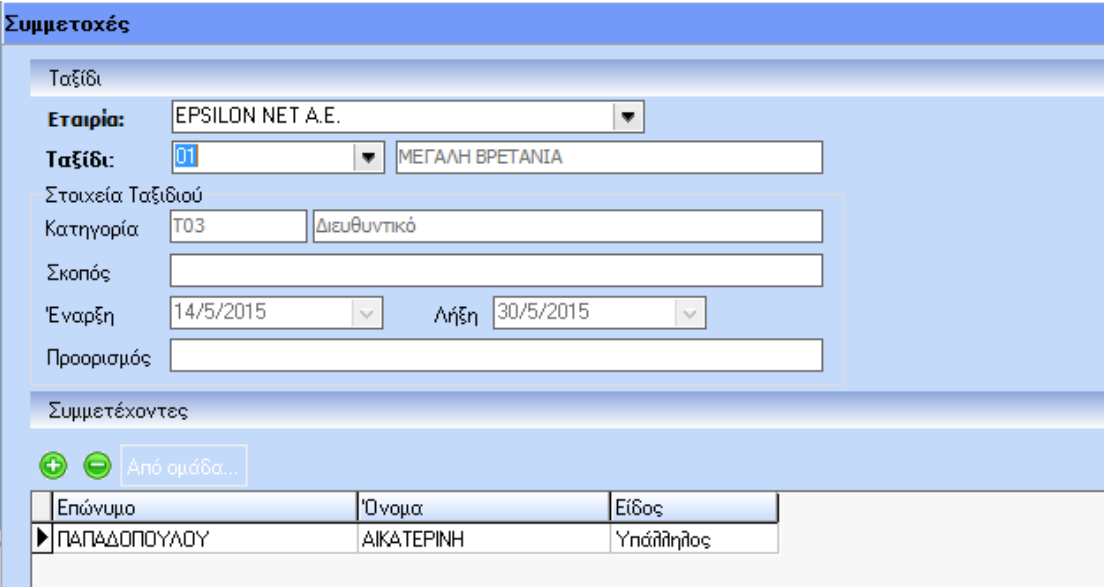

# **Ανάλυση Υποχρεώσεων:**

Στη φόρμα αυτή θα εμφανίζεται ο πίνακας των Συμμετεχόντων (Άξονας Ψ) και ο πίνακας των Υποχρεώσεων (Άξονας Χ) όπως π.χ. παρουσιάζεται κάτωθι:

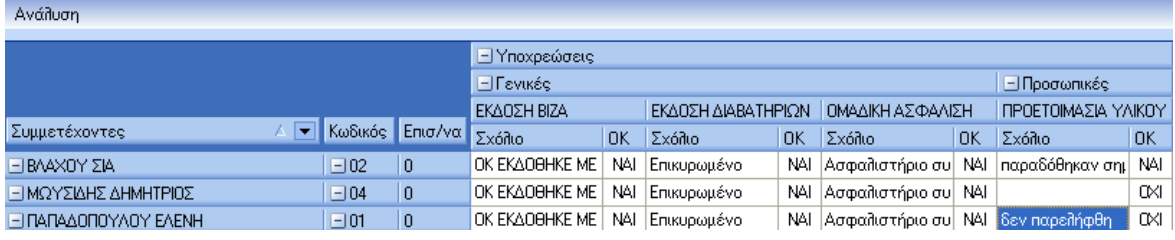

#### Ανάλυση πεδίων Υποχρεώσεων:

Στο πιο πάνω παράδειγμα εμφανίζονται όπως βλέπουμε οι συμμετέχοντες και οι υποχρεώσεις (τόσο οι Γενικές όσο και οι Προσωπικές). Ο πίνακας εμφανίζεται δυναμικά ανάλογα με τις υποχρεώσεις που έχουν συνδεθεί με το αντίστοιχο ταξίδι. Στις στήλες των Υποχρεώσεων ισχύουν τα εξής:

- Υπάρχει η δυνατότητα ενσωμάτωσης σχολίου (διπλό κλικ πάνω στο σχόλιο) όπου στη φόρμα που εμφανίζεται, ο χρήστης καταχωρεί το σχόλιο που επιθυμεί (π.χ. Ώρα πτήσης ή ξενοδοχείο κ.λ.π.). Επίσης ορίζει αν η υποχρέωση αυτή έχει ολοκληρωθεί ή όχι. Τέλος αν πρόκειται για Γενική Υποχρέωση τότε παρέχεται η δυνατότητα αντιγραφής των καταχωρήσεων σε όλους τους συμμετέχοντες.
- Επίσης με δεξί κλικ πάνω σε κάθε συμμετέχων δίνεται η δυνατότητα επισύναψης εγγράφων (π.χ. εισιτήριο, voucher κ.λ.π.).

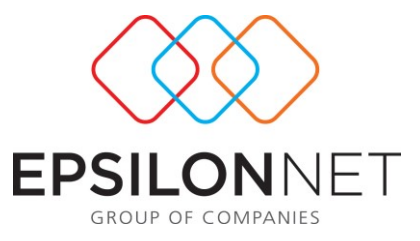

Στο κάτω μέρος της οθόνης έχει δοθεί η δυνατότητα εκτύπωσης των στοιχείων που εμφανίζονται στην οθόνη με επιπλέον επιλογή εκτύπωσης των σημειώσεων (Σχόλια)

#### **Ανάλυση Δαπανών:**

Στη φόρμα αυτή εμφανίζεται ο πίνακας των Συμμετεχόντων (Άξονας Ψ) και ο πίνακας των Δαπανών (Άξονας Χ) όπως π.χ. παρουσιάζεται κάτωθι:

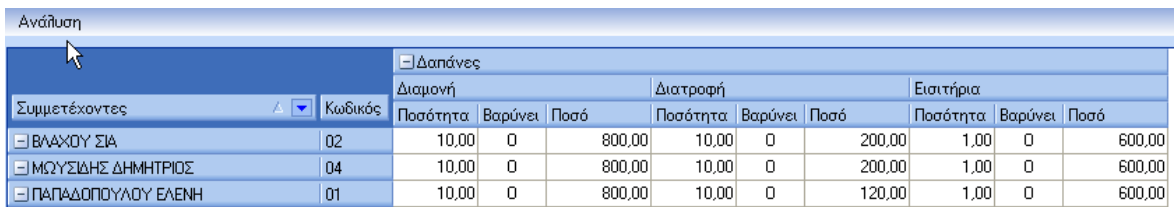

#### Ανάλυση στηλών Δαπανών:

Για κάθε Δαπάνη θα υπάρχουν 3 στήλες:

- **Ποσότητα**: Αν στις Παραμέτρους / Δαπάνες έχει επιλεγεί στο πεδίο «Παραστατικό» το ΟΧΙ τότε η στήλη θα είναι Ανενεργή. Αν έχει επιλεγεί το ΝΑΙ τότε ο χρήστης με διπλό κλικ θα μπαίνει σε μια έμμεση οθόνη όπου θα γίνεται η καταχώρηση των παραστατικών.
- **Βαρύνει**: Η στήλη αυτή ενημερώνεται από τις Παραμέτρους / Δαπάνες όπου εκεί ο χρήστης ορίζει αν η εκάστοτε Δαπάνη **ΒΑΡΥΝΕΙ** τον Συμμετέχων ή την Εταιρία. Αν **ΒΑΡΥΝΕΙ** τον Συμμετέχων τότε στη στήλη θα έρχεται το **Ν.**  Αν **ΒΑΡΥΝΕΙ** την Εταιρία θα έρχεται το **Ο**.
- **Ποσό**: Η στήλη αυτή ενημερώνεται με δύο τρόπους:
	- 1. Αυτόματα από την καταχώρηση των Παραστατικών
	- 2. Χεράτα από τον χρήστη (Αν η στήλη Παραστατικό είναι Ανενεργή)
- **Ποσότητα** (αν η αποζημίωση αφορά Χλμ).: Στο πεδίο ο χρήστης θα καταχωρήσει τα χιλιόμετρα που έκανε ο συμμετέχων και θα παραχθεί αυτόματα και το συνολικό ποσό.
- **Ποσότητα** (αν η αποζημίωση αφορά Ημέρες): Στο πεδίο ο χρήστης θα καταχωρήσει τις Ημέρες Αποζημίωσης και θα παραχθεί αυτόματα το Ποσό Αποζημίωσης σύμφωνα με τον κώδικα που θα έχει στηθεί για την κάθε δαπάνη και αναφέρεται λεπτομερώς στις Παραμέτρους / Δαπάνες.

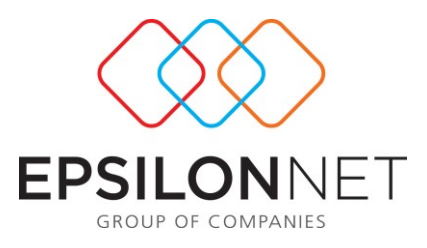

# **Αποτελέσματα Ταξιδίων:**

Εμφανίζεται μια φόρμα όπου απεικονίζεται το κόστος ταξιδίου ανά συμμετέχοντα. Ο πίνακας είναι της εξής μορφής:

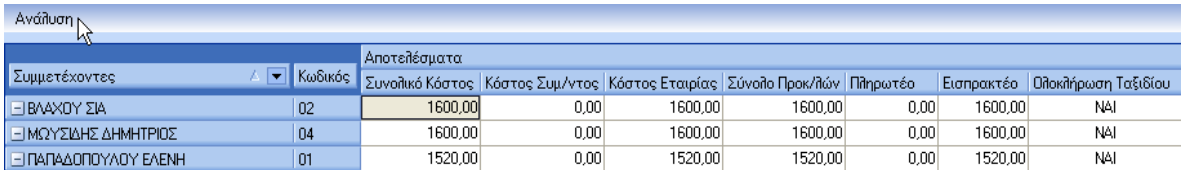

Ανάλυση πεδίων Αποτελεσμάτων:

- **Συνολικό Κόστος**: Μεταφέρεται το συνολικό κόστος του ταξιδίου για τον συγκεκριμένο συμμετέχοντα. Αυτό προκύπτει από τη φόρμα των Δαπανών.
- **Κόστος Συμμετέχοντος**: Μεταφέρεται το κόστος του ταξιδίου για τον συγκεκριμένο συμμετέχοντα που βαρύνει τον ίδιο (δηλαδή πληρώνεται από τον ίδιο). Αυτό προκύπτει από τη φόρμα των Δαπανών.
- **Κόστος Εταιρίας**: Μεταφέρεται το κόστος του ταξιδίου για τον συγκεκριμένο συμμετέχοντα που βαρύνει την εταιρία (δηλαδή πληρώνεται από την εταιρία). Αυτό προκύπτει από τη φόρμα των Δαπανών.
- **Στοιχεία Προκαταβολών**: Επιλέγοντας μέσα στο πεδίο θα ανοίγει μια έμμεση οθόνη όπου γίνεται η καταχώρηση των στοιχείων των προκαταβολών. Η έμμεση οθόνη είναι της ακόλουθης μορφής:

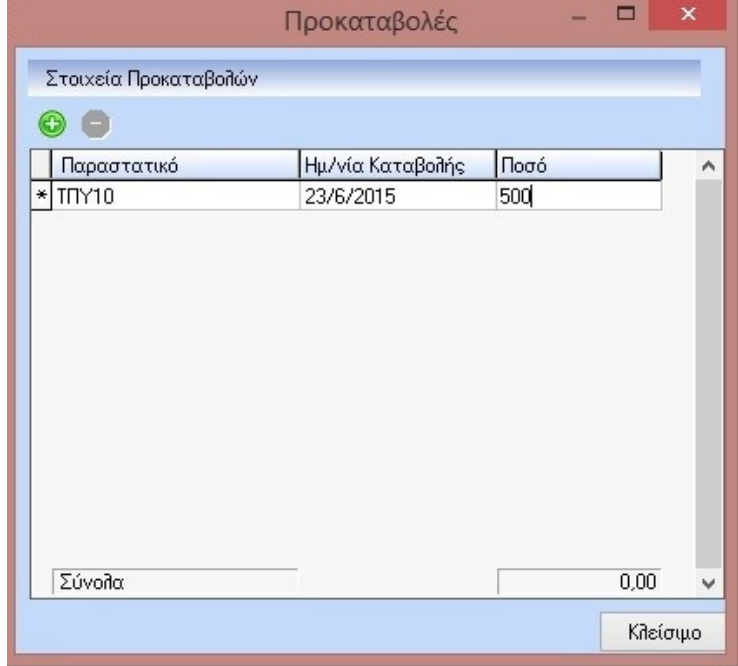

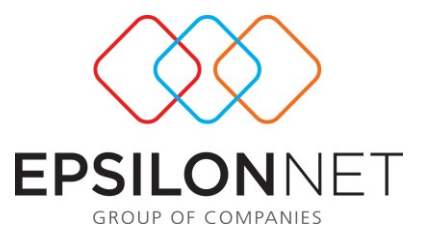

- **Σύνολο Προκαταβολών**: Ενημερώνεται από την έμμεση οθόνη των Προκαταβολών
- **Πληρωτέο – Εισπρακτέο**: Αν το υπόλοιπο της αφαίρεσης των στηλών Κόστος Συμμετέχοντος - Σύνολο Προκαταβολών είναι με θετικό πρόσημο τότε αυτό μεταφέρεται στη στήλη Πληρωτέο. Αν είναι αρνητικό πρόσημο μεταφέρεται στο εισπρακτέο. Αν είναι 0 θα μεταφέρεται στο Πληρωτέο ως μηδέν (0)
- **Ολοκλήρωση Ταξιδίου**: Αν εκεί ο χρήστης πατήσει ΝΑΙ τότε σημαίνει ότι το Αποτέλεσμα έχει ολοκληρωθεί κάτι που σημαίνει ότι θα μπορεί να ενημερωθεί η «Εκτύπωση Πληρωμών»

# **Report Εξοδολογίων:**

Το εξοδολόγιο θα είναι εκτυπωτικό εργαλείο πολλαπλών χρήσεων μέσα από το οποίο γίνεται η έκδοση αναλυτικών & συγκεντρωτικών καταστάσεων εξοδολογίων με τρόπους ταξινόμησης και κριτήρια που ορίζει ο χρήστης.

Κάτωθι απεικονίζεται η πρότυπη φόρμα και στη συνέχεια γίνεται πλήρης επεξήγηση των εκτυπώσεων που θα δημιουργούνται:

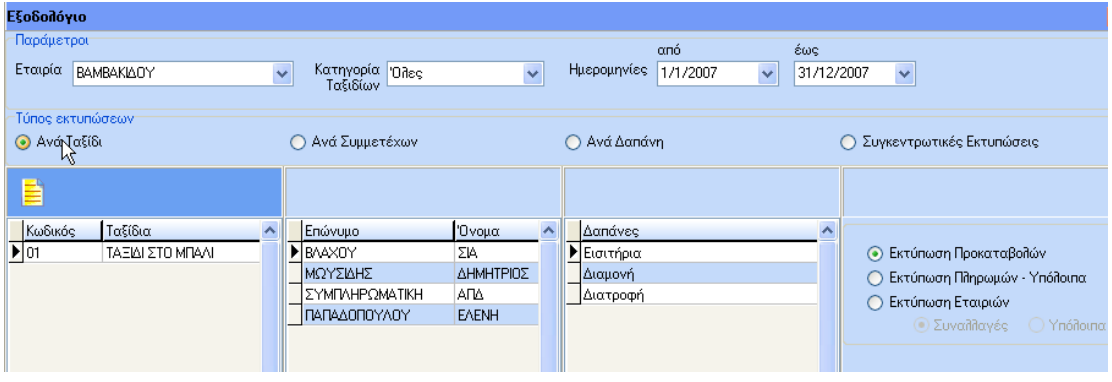

- Το πρώτο κριτήριο ταξινόμησης είναι η Κατηγορία Ταξιδίων. Εμφανίζονται όλες οι κατηγορίες και ο χρήστης θα επιλέγει μία εξ' αυτών
- Το 2<sup>ο</sup> κριτήριο είναι το διάστημα Από Έως. Εμφανίζονται όλα τα ταξίδια τα οποία έχουν Ημερομηνία Έναρξης ή Λήξης μέσα στο οριζόμενο διάστημα.
- Μετά την επιλογή της κατηγορίας ενημερώνεται αυτόματα και η λίστα με τα Ταξίδια που ανήκουν στη συγκεκριμένη κατηγορία. Αν ο χρήστης επιλέξει το check box της λίστας τότε θα ενεργοποιηθεί το grid. Από τη λίστα ο χρήστης μπορεί να επιλέξει ένα, μερικά ή όλα

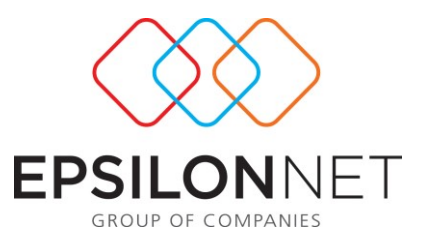

Ανάλυση Εκτυπώσεων

# **1 <sup>η</sup> ΕΚΤΥΠΩΣΗ: ΚΟΣΤΟΣ ΤΑΞΙΔΙΩΝ**

Στο σημείο αυτό αν ο χρήστης επιλέξει εκτύπωση τότε θα του εμφανιστεί μια εκτύπωση όπου θα αναγράφεται στο επάνω σημείο η Κατηγορία Ταξιδίου. Από κάτω τα Ταξίδια με τα στοιχεία τους. Κάτω από κάθε ταξίδι θα εμφανίζονται όσοι συμμετέχουν σ' αυτό και το Συνολικό Κόστος για τον καθένα. Στο τέλος θα αναγράφεται το συνολικό κόστος του Ταξιδίου και αφού απεικονιστούν όλα τα επιλεγμένα ταξίδια θα αναγράφεται το Συνολικό Κόστος Ταξιδίων

 Ανάλογα με τα επιλεγόμενα ταξίδια θα εμφανίζονται στους συμμετέχοντες όλοι όσοι συμμετέχουν στα ταξίδια καθώς και όλες οι δαπάνες που έχουν ενσωματωθεί στα ταξίδια αυτά.

# **2 <sup>η</sup> ΕΚΤΥΠΩΣΗ:ΕΞΟΔΟΛΟΓΙΟ ΣΥΜΜΕΤΕΧΟΝΤΩΝ**

Αν ο χρήστης έχει επιλέξει το «Ανά Συμμετέχων» θα τότε η εκτύπωση θα έχει ως 1<sup>ο</sup> κριτήριο ταξινόμησης το συμμετέχοντα, 2° κριτήριο το ταξίδι του συμμετέχοντα και 3 ο κριτήριο τις Δαπάνες του συμμετέχοντος.

Έτσι θα εμφανιστεί το εξοδολόγιο του συμμετέχοντος ανά ταξίδι με ανάλυση των Δαπανών, εμφάνιση προκαταβολών και υπόλοιπο οφειλής.

# **3 <sup>η</sup> ΕΚΤΥΠΩΣΗ: ΚΟΣΤΟΣ ΔΑΠΑΝΩΝ**

Αν ο χρήστης έχει επιλέξει το «Ανά Δαπάνη » θα τότε η εκτύπωση θα έχει ως 1<sup>ο</sup> κριτήριο ταξινόμησης τη Δαπάνη, 2° κριτήριο το ταξίδι του συμμετέχοντα και 3° κριτήριο τους Συμμετέχοντες.

Έτσι θα εμφανιστεί η Εκτύπωση Κόστους Δαπανών με την κάτωθι μορφή:

#### **4<sup>η</sup> ΕΚΤΥΠΩΣΗ: <sup>η</sup> ΕΚΤΥΠΩΣΗ: ΕΚΤΥΠΩΣΗ ΠΡΟΚΑΤΑΒΟΛΩΝ**

Ο χρήστης παίρνει εκτύπωση όλων των συμμετεχόντων που έχουν πάρει Προκαταβολή στο οριζόμενο διάστημα χωρίς κανένα άλλο κριτήριο. Η εκτύπωση θα έχει την κάτωθι μορφή:

# **5 <sup>η</sup> ΕΚΤΥΠΩΣΗ: ΕΚΤΥΠΩΣΗ ΠΛΗΡΩΜΩΝ – ΥΠΟΛΟΙΠΑ**

Εμφανίζεται μια εκτύπωση με μόνο κριτήριο το να έχει ΝΑΙ στον συμμετέχων στη στήλη Ολοκλήρωση Ταξιδίου στη φόρμα Αποτελέσματα.

# **6 <sup>η</sup> ΕΚΤΥΠΩΣΗ: ΕΚΤΥΠΩΣΗ ΕΤΑΙΡΙΩΝ / ΣΥΝΑΛΛΑΓΕΣ – ΥΠΟΛΟΙΠΑ**

 **Συναλλαγές**: Αν επιλεγεί αυτή η μορφή εκτύπωσης τότε θα εμφανίζονται όλες οι συναλλαγές με όλες τις εταιρίες για το οριζόμενο διάστημα

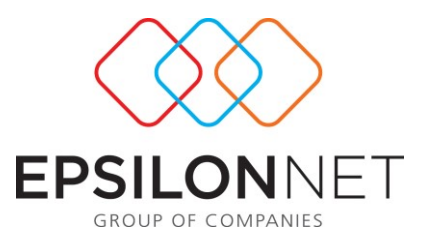

 **Υπόλοιπα** : Αν επιλεγεί αυτή η μορφή εκτύπωσης τότε εμφανίζονται όλα τα υπόλοιπα για κάθε εταιρία. Το τι θα θεωρείται υπόλοιπο εξαρτάται από τον αν έχει ΟΧΙ στη στήλη «Εξόφληση» μέσα στην έμμεση οθόνη καταχώρησης των Παραστατικών στην φόρμα «Ανάλυση Δαπανών».